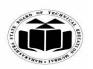

(Autonomous)

(ISO/IEC - 27001 - 2005 Certified)

### WINTER – 2022 EXAMINATION MODEL ANSWER

Subject: Web Based Application Development Using PHP (Elect-II)

**Subject Code:** 

22619

#### **Important Instructions to examiners:**

- 1) The answers should be examined by key words and not as word-to-word as given in the model answer scheme.
- 2) The model answer and the answer written by candidate may vary but the examiner may try to assess the understanding level of the candidate.
- 3) The language errors such as grammatical, spelling errors should not be given more Importance (Not applicable for subject English and Communication Skills.
- 4) While assessing figures, examiner may give credit for principal components indicated in the figure. The figures drawn by candidate and model answer may vary. The examiner may give credit for any equivalent figure drawn.
- 5) Credits may be given step wise for numerical problems. In some cases, the assumed constant values may vary and there may be some difference in the candidate's answers and model answer.
- 6) In case of some questions credit may be given by judgement on part of examiner of relevant answer based on candidate's understanding.
- 7) For programming language papers, credit may be given to any other program based on equivalent concept.
- 8) As per the policy decision of Maharashtra State Government, teaching in English/Marathi and Bilingual (English + Marathi) medium is introduced at first year of AICTE diploma Programme from academic year 2021-2022. Hence if the students in first year (first and second semesters) write answers in Marathi or bilingual language (English +Marathi), the Examiner shall consider the same and assess the answer based on matching of concepts with model answer.

| Q. | Sub        | Answer                                                               | Marking    |
|----|------------|----------------------------------------------------------------------|------------|
| No | Q.N.       |                                                                      | Scheme     |
| 1. |            | Attempt any <u>FIVE</u> of the following:                            | 10         |
|    | <b>a</b> ) | List any four data types of PHP.                                     | 2M         |
|    | Ans.       | • boolean                                                            | Any four   |
|    |            | • integer                                                            | types ½ M  |
|    |            | • float                                                              | each       |
|    |            | • string                                                             |            |
|    |            | • array                                                              |            |
|    |            | • object                                                             |            |
|    |            | • resource                                                           |            |
|    |            | • NULL                                                               |            |
|    | b)         | Define Array. State its example.                                     | 2M         |
|    | Ans.       | Definition: An array is a special variable, which can hold more than | Definition |
|    |            | one value at a time.                                                 | 1M         |
|    |            |                                                                      |            |
|    |            |                                                                      |            |

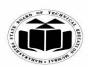

(Autonomous)

(ISO/IEC - 27001 - 2005 Certified)

# WINTER – 2022 EXAMINATION MODEL ANSWER

|            | Example: 1)Indexed array: \$colors = array("Red", "Green", "Blue");                                                                                                    | Any one<br>example 1M                  |
|------------|----------------------------------------------------------------------------------------------------|----------------------------------------|
|            | 2)Associative array:<br>\$student_one = array("Maths"=>95, "Physics"=>90,<br>"Chemistry"=>96, "English"=>93,<br>"Computer"=>98);                                                                                                    |                                        |
|            | 3)Multidimensional array \$movies =array( "comedy" =>array("Pink Panther", "John English", "See no evil hear no evil"), "action" =>array("Die Hard", "Expendables", "Inception"), "epic" =>array("The Lord of the rings") );                                       |                                        |
| c)<br>Ans. | State the role of constructor.  The constructor is an essential part of object-oriented programming. It is a method of a class that is called automatically when an object of that class is declared. The main purpose of this method is to initialize the object. | 2M<br>Correct<br>answer 2M             |
| d)<br>Ans. | State the use of cookies.  Cookie is used to keep track of information such as a username that the site can retrieve to personalize the page when the user visits the website next time.                                                                           | 2M<br>Correct use<br>2M                |
| e)<br>Ans. | List two database operations.  1.mysqli_affected_rows()  2. mysqli_close()  3. mysqli_connect()  4. mysqli_fetch_array()  5.mysqli_fetch_assoc()  6.mysqli_affected_rows()  7. mysqli_error()                                                                      | 2M<br>Any two<br>operations<br>1M each |
| f)<br>Ans. | Write syntax of for each loop foreach (\$array as \$value) {   code to be executed; }                                                                                                    | 2M<br>Correct<br>syntax 2M             |

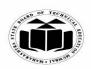

(Autonomous)

(ISO/IEC - 27001 - 2005 Certified)

# WINTER – 2022 EXAMINATION MODEL ANSWER

|    | <b>g</b> ) | State role of GET and POST methods                                        | 2M          |
|----|------------|---------------------------------------------------------------------------|-------------|
|    | Ans.       | i)Get method:                                                             |             |
|    |            | It processes the client request which is sent by the client, using the    | 1M for each |
|    |            | HTTP get method.Browser uses get method to send request.                  | method      |
|    |            |                                                                           |             |
|    |            | ii)Post method                                                            |             |
|    |            | It Handles request in servlet which is sent by the client. If a client is |             |
|    |            | entering registration data in an html form, the data can be sent using    |             |
|    |            | post method.                                                              |             |
| 2. |            | Attempt any <u>THREE</u> of the following:                                | 12          |
|    | <b>a</b> ) | Explain the use of break and continue statements.                         | <b>4M</b>   |
|    | Ans.       | <b>Break statement</b> :-break keyword is used to terminate and transfer  |             |
|    |            | the control to the next statement when encountered inside a loop or       |             |
|    |            | switch case statement.                                                    |             |
|    |            | Syntax:                                                                   |             |
|    |            | if (condition)                                                            | Use and     |
|    |            | { break; }                                                                | relevant    |
|    |            | Example:                                                                  | example of  |
|    |            | php</th <th>each - 2M</th>                                                | each - 2M   |
|    |            | for $(\$a = 0; \$a < 10; \$a++)$                                          |             |
|    |            |                                                                           |             |
|    |            | if (\$a == 7)                                                             |             |
|    |            | {                                                                         |             |
|    |            | break; /* Break the loop when condition is true. */                       |             |
|    |            | echo "Number: \$a<br>;                                                    |             |
|    |            | }                                                                         |             |
|    |            | echo " Terminate the loop at \$a number";                                 |             |
|    |            | ?>                                                                        |             |
|    |            | ii)Continue Statement                                                     |             |
|    |            | It is used to skip the execution of a particular statement inside the     |             |
|    |            | loops.                                                                    |             |
|    |            | if (condition)                                                            |             |
|    |            | { continue; }                                                             |             |
|    |            | Example:                                                                  |             |
|    |            | php</th <th></th>                                                         |             |
|    |            | for $(\$i = 0; \$i \le 10; \$i++)$                                        |             |

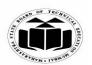

(Autonomous)

(ISO/IEC - 27001 - 2005 Certified)

# WINTER – 2022 EXAMINATION MODEL ANSWER

|            | {                                                                                                    |                                                              |
|------------|----------------------------------------------------------------------------------------------------|--------------------------------------------------------------|
|            | if $(\$i == 5)$ continue;                                                                                                    |                                                              |
|            | {                                                                                                    |                                                              |
|            | echo "\$i<br>";                                                                                                    |                                                              |
|            | }}                                                                                                    |                                                              |
|            | echo "end";                                                                                                    |                                                              |
|            | ?>                                                                                                    |                                                              |
| <b>b</b> ) | Explain Indexed array and associative arrays with suitable                                                                                                    | 4M                                                           |
| ·          | examples.                                                                                                    |                                                              |
| Ans.       | <ul> <li>In indexed arrays the value is accessed using indexes 0,1,2 etc.</li> <li>These types of arrays can be used to store any type of elements, but an index is always a number. By default, the index starts at zero. These arrays can be created in two different ways as shown in the following</li> <li>Array initialization         First method         \$colors = array("Red", "Green", "Blue");     </li> </ul> | Explanation<br>of each array<br>with suitable<br>example -2M |
|            | Second method<br>\$colors[0] = "Red";<br>\$colors[1] = "Green";<br>\$colors[2] = "Blue";                                                                                                    |                                                              |
|            | Example:-initialize an array elements and display the same php \$name_one = array("Zack", "Anthony", "Ram", "Salim", "Raghav");  // Accessing the elements directly echo "Accessing the 1st array elements directly:\n"; echo \$name_one[2], "\n"; echo \$name_one[0], "\n"; echo \$name_one[4], "\n"; ?                                                                                                    |                                                              |
|            | ii)Associative array Associative arrays are used to store key value pairs. Associative arrays have strings as keys and behave more liketwo-column tables. The first column is the key, which is used to access the value.                                                                                                    |                                                              |

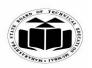

(Autonomous)

(ISO/IEC - 27001 - 2005 Certified)

# WINTER – 2022 EXAMINATION MODEL ANSWER

|            | Here array() function is used to create associative array.                |                        |
|------------|---------------------------------------------------------------------------|------------------------|
|            | php</th <th></th>                                                         |                        |
|            | /* First method to create an associate array. */                          |                        |
|            | \$student_one = array("Maths"=>95, "Physics"=>90,                         |                        |
|            | "Chemistry"=>96, "English"=>93,                                           |                        |
|            | "Computer"=>98);                                                          |                        |
|            | Second method to create an associate array.                               |                        |
|            | \$student_two["Maths"] = 95;                                              |                        |
|            | \$student_two["Physics"] = 90;                                            |                        |
|            | \$student_two["Chemistry"] = 96;                                          |                        |
|            | \$student_two["English"] = 93;                                            |                        |
|            | \$student_two["Computer"] = 98;                                           |                        |
|            |                                                                           |                        |
|            | Example                                                                   |                        |
|            | php</th <th></th>                                                         |                        |
|            | \$student_two["Maths"] = 95;                                              |                        |
|            | \$student_two["Physics"] = 90;                                            |                        |
|            | \$student_two["Chemistry"] = 96;                                          |                        |
|            | \$student_two["English"] = 93;                                            |                        |
|            | \$student_two["Computer"] = 98;                                           |                        |
|            | echo "Marks for student one is:\n";                                       |                        |
|            | echo "Maths:" . \$student_two["Maths"], "\n";                             |                        |
|            | echo "Physics:" . \$student_two["Physics"], "\n";                         |                        |
|            | echo "Chemistry:" . \$student_two["Chemistry"], "\n";                     |                        |
|            | echo "English:" . \$student_two["English"], "\n";                         |                        |
|            | echo "Computer:" . \$student_two["Computer"], "\n";                       |                        |
|            | ?>                                                                        |                        |
| <b>c</b> ) | Define Introspection. Explain it with suitable example                    | <b>4M</b>              |
| Ans.       | Introspection is the ability of a program to examine an object's          |                        |
|            | characteristics, such as its name, parent class (if any), properties, and | Definition             |
|            | methods. With introspection, we can write code that operates on any       | <i>1M</i>              |
|            | class or object. We don't need to know which methods or properties        |                        |
|            | are defined when we write code; instead, we can discover that             |                        |
|            | informationat runtime, which makes it possible for us to write generic    |                        |
|            | debuggers, serializers, profilers, etc.                                   |                        |
|            | Example:-                                                                 |                        |
|            | php</th <th>Any relevant</th>                                             | Any relevant           |
|            | class parentclass                                                         | Program /<br>Example - |
|            | {                                                                         | Example -<br>3M        |

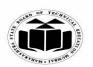

(Autonomous)

(ISO/IEC - 27001 - 2005 Certified)

# WINTER – 2022 EXAMINATION MODEL ANSWER

|            | public \$roll;                                                          |             |
|------------|-------------------------------------------------------------------------|-------------|
|            | public function par_function()                                          |             |
|            |                                                                         |             |
|            | {}}                                                                     |             |
|            | class childclass extends parentclass                                    |             |
|            | {public \$name;                                                         |             |
|            | public function child_fun()                                             |             |
|            | [ { } }                                                                 |             |
|            | \$obj=new childclass();                                                 |             |
|            | //class introspection                                                   |             |
|            | <pre>print_r("parent class exists:".class_exists('parentclass'));</pre> |             |
|            | echo" < br > child class methods: ";                                    |             |
|            | <pre>print_r(get_class_methods('childclass'));</pre>                    |             |
|            | echo" < br > child class variables: ";                                  |             |
|            | <pre>print_r(get_class_vars('childclass'));</pre>                       |             |
|            | echo"<br>br> parent class variables: ";                                 |             |
|            | <pre>print_r(get_class_vars('parentclass'));</pre>                      |             |
|            | echo"<br>br> parent class: ";                                           |             |
|            | <pre>print_r(get_parent_class('childclass'));</pre>                     |             |
|            | //object introspection;                                                 |             |
|            | echo"<br>is object: ";                                                  |             |
|            | <pre>print_r(is_object(\$obj));</pre>                                   |             |
|            | echo" < br > object of a class: ";                                      |             |
|            | <pre>print_r(get_class(\$obj));</pre>                                   |             |
|            | echo" < br > object variables: ";                                       |             |
|            | <pre>print_r(get_object_vars(\$obj));</pre>                             |             |
|            | echo"<br>methods exists: ";                                             |             |
|            | <pre>print_r(method_exists(\$obj,'child_fun'));</pre>                   |             |
|            | ?>                                                                      |             |
|            |                                                                         |             |
| <b>d</b> ) | Describe                                                                | 4M          |
|            | i) Start session                                                        |             |
|            | ii) Get session variables                                               |             |
| Ans.       | PHP session_start() function is used to start the session. It starts a  |             |
|            | new or resumes existing session. It returns existing session if session |             |
|            | is created already. If session is not available, it creates and returns | Description |
|            | new session                                                             | of Start    |
|            | Syntax 1.                                                               | session 2M  |
|            | boolsession_start( void )                                               |             |
|            | Octobession_start( void )                                               |             |
|            |                                                                         |             |
|            |                                                                         |             |

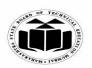

(Autonomous)

(ISO/IEC - 27001 - 2005 Certified)

# WINTER – 2022 EXAMINATION MODEL ANSWER

| PHP \$_SESSION is an associative array that contains all session variables. It is used to set and get session variable values.  Example: Store information  2. \$_SESSION["CLASS"] = "TYIF STUDENTS"  Example: Program to set the session variable (demo_session1.php) <pre> </pre> <pre></pre> |
|----------------------------------------------------------------------------------------------------|
|----------------------------------------------------------------------------------------------------|

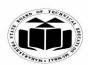

(Autonomous)

(ISO/IEC - 27001 - 2005 Certified)

# WINTER – 2022 EXAMINATION MODEL ANSWER

|    |      | ?>                                                                  |                        |
|----|------|---------------------------------------------------------------------|------------------------|
|    |      |                                                                     |                        |
|    |      |                                                                     |                        |
| 3. |      | Attempt any THREE of the following:                                 | 12                     |
|    | a)   | Explain two functions to scale the given image.                     | <b>4M</b>              |
|    | Ans. | imagecopyresized() function: It is an inbuilt function in PHP which |                        |
|    |      | is used to copy a rectangular portion of one image to another image |                        |
|    |      | and resize it. dst_image is the destination image, src_image is the | Explanation            |
|    |      | source image identifier.                                            | of two                 |
|    |      | Syntax:                                                             | functions -<br>2M each |
|    |      | imagecopyresized(dst_image, src_image, dst_x, dst_y,src_x, src_y,   | 2M each                |
|    |      | dst_w,dst_h,src_w, src_h)                                           |                        |
|    |      | <b>dst_image:</b> It specifies the destination image resource.      |                        |
|    |      | <pre>src_image: It specifies the source image resource.</pre>       |                        |
|    |      | <b>dst_x:</b> It specifies the x-coordinate of destination point.   |                        |
|    |      | <b>dst_y:</b> It specifies the y-coordinate of destination point.   |                        |
|    |      | <pre>src_x: It specifies the x-coordinate of source point.</pre>    |                        |
|    |      | <pre>src_y: It specifies the y-coordinate of source point.</pre>    |                        |
|    |      | <b>dst_w:</b> It specifies the destination width.                   |                        |
|    |      | <b>dst_h:</b> It specifies the destination height.                  |                        |
|    |      | <pre>src_w: It specifies the source width.</pre>                    |                        |
|    |      | <pre>src_h: It specifies the source height.</pre>                   |                        |
|    |      | Example:                                                            |                        |
|    |      | imagecopyresized(\$d_image,\$s_image,0,0,50,50,200,200,\$s_width,   |                        |
|    |      | \$s_height);                                                        |                        |
|    |      | imagecopyresampled() function: It is used to copy a rectangular     |                        |
|    |      | portion of one image to another image, smoothly interpolating pixel |                        |
|    |      | values thatresize an image.                                         |                        |
|    |      | Syntax:                                                             |                        |
|    |      | imagecopyresampled(dst_image, src_image, dst_x, dst_y,src_x,        |                        |
|    |      | src_y, dst_w,dst_h,src_w, src_h)                                    |                        |
|    |      | <b>dst_image:</b> It specifies the destination image resource.      |                        |
|    |      | <b>src_image:</b> It specifies the source image resource.           |                        |
|    |      | <b>dst_x:</b> It specifies the x-coordinate of destination point.   |                        |
|    |      | <b>dst_y:</b> It specifies the y-coordinate of destination point.   |                        |
|    |      | <pre>nsrc_x: It specifies the x-coordinate of source point.</pre>   |                        |
|    |      | <pre>src_y: It specifies the y-coordinate of source point.</pre>    |                        |
|    |      | <b>dst_w:</b> It specifies the destination width.                   |                        |

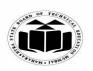

(Autonomous)

(ISO/IEC - 27001 - 2005 Certified)

# WINTER – 2022 EXAMINATION MODEL ANSWER

| lt                    |
|-----------------------|
|                       |
| 4M                    |
| ne                    |
| nd                    |
| Correct               |
| syntax for creating   |
| class-2M,             |
| ,                     |
| Object-2M             |
|                       |
| (Example is optional) |
| opiionai)             |
|                       |
|                       |
|                       |
|                       |
|                       |
| an                    |
| an                    |
| he                    |
|                       |
|                       |
|                       |
|                       |
|                       |
|                       |
|                       |
|                       |
|                       |
|                       |
|                       |
|                       |
|                       |
|                       |

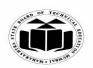

(Autonomous)

(ISO/IEC - 27001 - 2005 Certified)

# WINTER – 2022 EXAMINATION MODEL ANSWER

|            | }                                                                             |                          |
|------------|-------------------------------------------------------------------------------|--------------------------|
|            |                                                                               |                          |
|            | ?>                                                                            |                          |
|            | \$s1=new student();                                                           |                          |
| (c)        | State any four form controls to get user's input in PHP.                      | 4M                       |
| Ans.       | 1. Textbox control:It is used to enter data. It is a single line input on a   |                          |
|            | web page.                                                                     |                          |
|            | Tag : <input type="text"/>                                                    | Any four                 |
|            | 2. Password control:It is used to enter data that appears in the form of      | form controls<br>1M each |
|            | special characters on a web page inside box. Password box looks               | IM each                  |
|            | like a text box on a wab page.                                                |                          |
|            | Tag: <input type="password"/>                                                 |                          |
|            | 3. <b>Textarea</b> : It is used to display a textbox that allow user to enter |                          |
|            | multiple lines of text.                                                       |                          |
|            | Tag : <textarea> </textarea>                                                  |                          |
|            | 4. Checkbox:It is used to display multiple options from which user            |                          |
|            | can select one or more options.                                               |                          |
|            | Tag: <input type="checkbox"/>                                                 |                          |
|            | 5. Radio / option button :These are used to display multiple options          |                          |
|            |                                                                               |                          |
|            | from which user can select only one option.                                   |                          |
|            | Tag : <input type="radio"/>                                                   |                          |
|            | 6. Select element (list) / Combo box / list box:                              |                          |
|            | <pre><select> </select> : This tag is used to create a drop-down list</pre>   |                          |
|            | box or scrolling list box from which user can select one or more              |                          |
|            | options.                                                                      |                          |
|            | <pre><option> </option> tag is used to insert item in a list.</pre>           |                          |
| <b>d</b> ) | Write steps to create database using PHP                                      | 4M                       |
| Ans.       | Steps using PHP Code: Creating database: With CREATE                          | Correct steps<br>4M      |
|            | DATABASE query                                                                | 4171                     |
|            | Step 1: Set variables with values for servername, username,                   |                          |
|            | password.                                                                     |                          |
|            | Step 2: Set connection object by passing servername, username,                |                          |
|            | password as parameters.                                                       |                          |
|            | Step 3: Set query object with the query as "CREATE DATABASE                   |                          |
|            | dept";                                                                        |                          |
|            | Step 4: Execute query with connection object.                                 |                          |
|            | Code (Optional)-                                                              |                          |
|            | php</th <th></th>                                                             |                          |

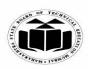

(Autonomous)

(ISO/IEC - 27001 - 2005 Certified)

### WINTER – 2022 EXAMINATION MODEL ANSWER

Subject: Web Based Application Development Using PHP (Elect-II) Subject Code:

22619

```
$servername = "localhost";
$username = "root";
$password = "";
$conn = new mysqli($servername, $username, $password);
if ($conn->connect_error)
{
    die("Connection failed: " . $conn->connect_error);
}
$sql = "CREATE DATABASE ifdept";
if ($conn->query($sql) === TRUE)
{
    echo "Database created successfully";
}
else
{
    echo "Error creating database: " . $conn->error;
}
$conn->close ();
?>
```

#### OR

#### Steps using phpMyAdmin

**Step 1**: Click on Start and select XAMPP from the list. Open Xampp control panel by clicking on the option from the list. The Control Panel is now visible and can be used to initiate or halt the working of any module.

**Step2:** Click on the "**Start**" button corresponding to **Apache** and **MySQL** modules. Once it starts working, the user can see the following screen:

**Step 3**: Now click on the "Admin" button corresponding to the MySQL module. This automatically redirects the user to a web browser to the following address - http://localhost/phpmyadmin

**Step 4**: Screen with multiple tabs such as Database, SQL, User Accounts, Export, Import, Settings, etc. Will appear. Click on the "Database" tab. Give an appropriate name for the Database in the first textbox and click on create option.

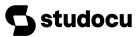

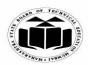

(Autonomous)

(ISO/IEC - 27001 - 2005 Certified)

# WINTER – 2022 EXAMINATION MODEL ANSWER

|    | •          |                                                                                                    |                                              |
|----|------------|----------------------------------------------------------------------------------------------------|----------------------------------------------|
|    |            | <ul> <li>Step 5: In the created Database, click on the 'Structure' tab. Towards the end of the tables list, the user will see a 'Create Table' option. Give appropriate "Name" and "Number of Columns" for table and click on 'Go' button.</li> <li>Step 6: Give details of columns based on their type. Enter the names for each column, select the type, and the maximum length allowed for the input field. Click on "Save" in the bottom right corner. The table with the initialized columns will be created.</li> </ul>                                                                                                    |                                              |
| 4. | a)<br>Ans. | Attempt any THREE of the following:  Define user defined function with example.  A function is a named block of code written in a program to perform some specific tasks. They take information as parameters, execute a block of statements or perform operations on these parameters and return the result. A function will be executed by a call to the function. The function name can be any string that starts with a letter or underscore followed by zero or more letters, underscores, and digits.  Syntax:  function function_name([parameters if any])  { Function body / statements to be executed }  Example: <pre></pre> | 12<br>4M<br>Description<br>2M, Example<br>2M |

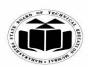

(Autonomous)

(ISO/IEC - 27001 - 2005 Certified)

# WINTER – 2022 EXAMINATION MODEL ANSWER

| b) | Write a program for cloning of an object. (Any other correct program shall be considered) | 4M Correct           |
|----|-------------------------------------------------------------------------------------------|----------------------|
|    | <pre><?php class student { function getdata(\$nm,\$rn) {</th><th>program 4M</th></pre>    | program 4M           |
| A  |                                                                                           | 4M  Correct steps-4M |

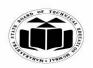

(Autonomous)

(ISO/IEC - 27001 - 2005 Certified)

# WINTER – 2022 EXAMINATION MODEL ANSWER

|      | Step 2) If user required to add CSS in <head> section.</head>                                                                                                    |                                       |
|------|----------------------------------------------------------------------------------------------------|---------------------------------------|
|      | <head></head>                                                                                                    | , ,,,                                 |
|      | <style></th><th>(any other relevant steps</th></tr><tr><th></th><th>.error {color: #FF0000;}</th><th>to design web</th></tr><tr><th></th><th></style>                                                                                                    | page shall be<br>considered)          |
|      |                                                                                                    | considered)                           |
|      | Step 3) In <body> section design form with all mentioned</body>                                                                                                    |                                       |
|      | components.                                                                                                    |                                       |
|      | Step 4) using php</th <th></th>                                                                                                    |                                       |
|      | Write script for validation for all required input field.                                                                                                    |                                       |
|      | Save the file with php extension to htdocs (C:/Program                                                                                                    |                                       |
|      | Files/XAMPP/htdocs)                                                                                                    |                                       |
|      | Note: You can also create any folders inside 'htdocs' folder and                                                                                                    |                                       |
|      | save our codes over there.                                                                                                    |                                       |
|      | Step 5) Using XAMPP server, start the service 'Apache'.                                                                                                    |                                       |
|      | Step 6)Now to run your code, open localhost/abc.php on any web                                                                                                    |                                       |
|      | browser then it gets executed.                                                                                                    |                                       |
| d)   | Explain queries to update and delete data in the database.                                                                                                    | <b>4M</b>                             |
| Ans. | Update data: UPDATE query                                                                                                    | Employation                           |
|      | Update command is used to change / update new value for field in                                                                                                    | Explanation                           |
|      | I row of table. It undates the value in row that satisty the criteria given I                                                                                                    | of Update                             |
|      | row of table. It updates the value in row that satisfy the criteria given in query.                                                                                                    | of Update<br>query 2M                 |
|      |                                                                                                    |                                       |
|      | in query.                                                                                                    |                                       |
|      | in query.  The UPDATE query syntax:  UPDATE Table_name SET field_name=New_value WHERE  field_name=existing_value                                                                                                    |                                       |
|      | in query.  The UPDATE query syntax:  UPDATE Table_name SET field_name=New_value WHERE  field_name=existing_value  Example:                                                                                                    |                                       |
|      | in query.  The UPDATE query syntax:  UPDATE Table_name SET field_name=New_value WHERE  field_name=existing_value  Example:  UPDATE student SET rollno=4 WHERE name='abc'                                                                                                    |                                       |
|      | in query.  The UPDATE query syntax:  UPDATE Table_name SET field_name=New_value WHERE  field_name=existing_value  Example:  UPDATE student SET rollno=4 WHERE name='abc'  In the above query, a value from rollno field from student table is                                                                                                    |                                       |
|      | in query.  The UPDATE query syntax:  UPDATE Table_name SET field_name=New_value WHERE  field_name=existing_value  Example:  UPDATE student SET rollno=4 WHERE name='abc'                                                                                                    |                                       |
|      | in query.  The UPDATE query syntax:  UPDATE Table_name SET field_name=New_value WHERE  field_name=existing_value  Example:  UPDATE student SET rollno=4 WHERE name='abc'  In the above query, a value from rollno field from student table is updated with new value as 4 if its name field contains name as 'abc'.  Delete data: DELETE query                                                                                                    | query 2M                              |
|      | in query.  The UPDATE query syntax:  UPDATE Table_name SET field_name=New_value WHERE  field_name=existing_value  Example:  UPDATE student SET rollno=4 WHERE name='abc'  In the above query, a value from rollno field from student table is updated with new value as 4 if its name field contains name as 'abc'.  Delete data: DELETE query  Delete command is used to delete rows that are no longer required                                                                    | query 2M  Explanation of              |
|      | in query.  The UPDATE query syntax:  UPDATE Table_name SET field_name=New_value WHERE  field_name=existing_value  Example:  UPDATE student SET rollno=4 WHERE name='abc'  In the above query, a value from rollno field from student table is updated with new value as 4 if its name field contains name as 'abc'.  Delete data: DELETE query  Delete command is used to delete rows that are no longer required from the database tables. It deletes the whole row from the table. | query 2M  Explanation of Delete query |
|      | in query.  The UPDATE query syntax:  UPDATE Table_name SET field_name=New_value WHERE  field_name=existing_value  Example:  UPDATE student SET rollno=4 WHERE name='abc'  In the above query, a value from rollno field from student table is updated with new value as 4 if its name field contains name as 'abc'.  Delete data: DELETE query  Delete command is used to delete rows that are no longer required                                                                    | query 2M  Explanation of              |

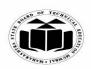

(Autonomous)

(ISO/IEC - 27001 - 2005 Certified)

# WINTER – 2022 EXAMINATION MODEL ANSWER

|    |       | [WHERE condition] is optional. The WHERE clause specifies which         |                  |
|----|-------|-------------------------------------------------------------------------|------------------|
|    |       | record or records that should be deleted. If the WHERE clause is not    |                  |
|    |       | used, all records will be deleted.                                      |                  |
|    |       | Example :-                                                              |                  |
|    |       | \$sql = "DELETE FROM student WHERE rollno=2";                           |                  |
|    |       | word BBBBBBBBBBBBBBBBBBBBBBBBBBBBBBBBBBBB                               |                  |
|    |       | In the above query, a row from student table is deleted if rollno field |                  |
|    |       | contains 2 in that row.                                                 |                  |
|    | e)    | Describe the syntax of if-else control statement with example in        | 4M               |
|    | ()    | PHP.                                                                    | 4141             |
|    | Ans.  | if-else control statement is used to check whether the                  |                  |
|    | Alls. | condition/expression is true or false. If the expression / condition    | Description      |
|    |       | evaluates to true then true block code associated with the if statement | of if-else       |
|    |       | is executed otherwise if it evaluates to false then false block of code | control          |
|    |       |                                                                         | statement<br>2M, |
|    |       | associated with else is executed.                                       | 2111,            |
|    |       | Syntax:                                                                 | Syntax1M,        |
|    |       | if (expression/condition)                                               | •                |
|    |       | T                                                                       | Example1M        |
|    |       | True code block;                                                        |                  |
|    |       | }                                                                       |                  |
|    |       | else                                                                    |                  |
|    |       | {                                                                       |                  |
|    |       | False code block;                                                       |                  |
|    |       | }                                                                       |                  |
|    |       |                                                                         |                  |
|    |       | Example:                                                                |                  |
|    |       | php</th <th></th>                                                       |                  |
|    |       | \$a=30;                                                                 |                  |
|    |       | if (\$a<20)                                                             |                  |
|    |       | echo "variable value a is less than 20";                                |                  |
|    |       | else                                                                    |                  |
|    |       | echo "variable value a is greater than 20";                             |                  |
|    |       | ?>                                                                      |                  |
|    |       | In the above example, variable a holds value as 30. Condition checks    |                  |
|    |       | whether the value of a is less than 20. It evaluates to false so the    |                  |
|    |       | output displays the text as 'variable value a is greater than 20'.      |                  |
| 5. |       | Attempt any <u>TWO</u> of the following:                                | 12               |
|    | a)    | Write a PHP program to display numbers from 1-10 in a                   | <b>6M</b>        |
|    |       | sequence using for loop.                                                |                  |
|    |       |                                                                         |                  |

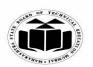

(Autonomous)

(ISO/IEC - 27001 - 2005 Certified)

# WINTER – 2022 EXAMINATION MODEL ANSWER

|   | Ans.       | PHP Code-                                                 |                  |
|---|------------|-----------------------------------------------------------|------------------|
|   |            | php</th <th>For loop</th>                                 | For loop         |
|   |            | echo "Output<br>";                                        | syntax 2M        |
|   |            | for(\$i=1;\$i<=10;\$i++)                                  | Correct          |
|   |            | {                                                         | syntax 2M        |
|   |            | echo "\$i<br>";                                           | Compatible       |
|   |            | }                                                         | Correct logic 2M |
|   |            | ?>                                                        |                  |
|   |            | Output                                                    | (Output is       |
|   |            |                                                           | optional)        |
|   |            | $\begin{bmatrix} 2 \\ 3 \end{bmatrix}$                    |                  |
|   |            |                                                           |                  |
|   |            | 4 5                                                       |                  |
|   |            | 6                                                         |                  |
|   |            | 7                                                         |                  |
|   |            | 8                                                         |                  |
|   |            | 9                                                         |                  |
|   |            | 10                                                        |                  |
|   | <b>b</b> ) | Write a program to connect PHP with MYSQL.                | 6M               |
|   | Ans.       | Solution1:                                                |                  |
|   |            | php</th <th></th>                                         |                  |
|   |            | \$servername = "localhost";                               | Correct          |
|   |            | \$username = "root";                                      | syntax 2M        |
|   |            | \$password = "";                                          |                  |
|   |            | // Connection                                             | Correct code     |
|   |            | \$conn = new mysqli(\$servername,\$username, \$password); | 4M               |
|   |            | // For checking if connection issuccessful or not         |                  |
|   |            | if (\$conn->connect_error)                                |                  |
|   |            |                                                           |                  |
|   |            | die("Connection failed: ". \$conn->connect_error);        |                  |
|   |            | }                                                         | Writing          |
|   |            | echo "Connected successfully";                            | Output is        |
|   |            |                                                           | optional         |
|   |            | Output: Connected successfully                            |                  |
|   |            | OR                                                        |                  |
|   |            |                                                           |                  |
|   |            |                                                           |                  |
| 1 |            | 1                                                         |                  |

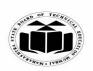

(Autonomous)

(ISO/IEC - 27001 - 2005 Certified)

# WINTER – 2022 EXAMINATION MODEL ANSWER

|            | Solution2:                                                             |                             |
|------------|------------------------------------------------------------------------|-----------------------------|
|            | Create login.php                                                       |                             |
|            | <pre><?php \$hostname = 'localhost';</pre></pre>                       |                             |
|            | \$\susername = \text{iocalmost};  \$username = \text{root};            |                             |
|            | \$password = ";                                                        |                             |
|            | \$\password =  \   ?>                                                  |                             |
|            | 17                                                                     |                             |
|            | Create db2.php file                                                    |                             |
|            | php</th <th></th>                                                      |                             |
|            | require_once 'login.php';                                              |                             |
|            | \$conn = new mysqli(\$hostname, \$username, \$password);               |                             |
|            | //if (\$conn->connect_error) die(\$conn->connect_error);               |                             |
|            | if (\$conn->connect_error) {                                           |                             |
|            | die("Connection failed: "                                              |                             |
|            | . \$conn->connect_error);                                              |                             |
|            |                                                                        |                             |
|            | echo "Connected successfully";                                         |                             |
|            | ?>                                                                     |                             |
|            | Output:                                                                |                             |
|            | Connected successfully                                                 |                             |
| <b>c</b> ) | Illustrate class inheritance in PHP with example.                      | 6M                          |
| Ans.       | • Inheritance is a mechanism of extending an existing class where      |                             |
|            | a newly created or derived class have all functionalities of           | D . C '.' /                 |
|            | existing class along with its own properties and methods.              | Definition /<br>Explanation |
|            | • The parent class is also called a base class or super class. And the | and                         |
|            | child class is also known as a derived class or a subclass.            | Types of                    |
|            | • Inheritance allows a class to reuse the code from another class      | Inheritance-                |
|            | without duplicating it.                                                | 2M                          |
|            | • Reusing existing codes serves various advantages. It saves time,     | Any Correct                 |
|            | cost, effort, and increases a program's reliability.                   | Program /                   |
|            | • To define a class inherits from another class, you use the extends   | example- 4M                 |
|            | keyword.                                                               |                             |
|            | • Types of Inheritance:                                                |                             |
|            | Single Inheritance                                                     |                             |
|            | Multilevel Inheritance                                                 |                             |
|            | Multiple Inheritance                                                   |                             |
|            | Hierarchical Inheritance                                               |                             |
|            |                                                                        |                             |

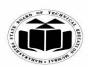

(Autonomous)

(ISO/IEC - 27001 - 2005 Certified)

### WINTER – 2022 EXAMINATION MODEL ANSWER

```
Example:
(Any type of inheritance example shall be considered)
<?php
class student {
var $var = "This is first var";
protected $fist_name;
protected $last_name;
// simple class method
function returnVar() {
echo $this->fist_name;
function set_fist_name($fname,$lname){
$this->fist_name = $fname;
$this->last name = $lname;
class result extends student {
public $percentage;
function set_Percentage($p){
$this->percentage = $p;
function getVal(){
echo "Name:$this->fist name $this->last name";
echo "<br/>";
echo "Result: $this->percentage %";
res1 = new result();
$res1->set_fist_name("Rita","Patel");
$res1->set Percentage(95);
$res1->getVal();
Output:
Name:Rita Patel
Result: 95 %
```

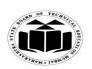

(Autonomous)

(ISO/IEC - 27001 - 2005 Certified)

# WINTER – 2022 EXAMINATION MODEL ANSWER

| 6. |            | Attempt any <u>TWO</u> of the following:           | 12                    |
|----|------------|----------------------------------------------------|-----------------------|
|    | <b>a</b> ) | Write a PHP program to set and modify cookies.     | 6M                    |
|    | Ans.       | PHP program to set cookies                         |                       |
|    |            | <html></html>                                      | Correct Code          |
|    |            | <body></body>                                      | to set cookie -<br>3M |
|    |            | php</th <th>3171</th>                              | 3171                  |
|    |            | <pre>\$cookie_name = "username";</pre>             |                       |
|    |            | <pre>\$cookie_value = "abc";</pre>                 |                       |
|    |            | setcookie(\$cookie_name, \$cookie_value, time() +  |                       |
|    |            | (86400 * 30), "/"); // 86400 = 1 day               |                       |
|    |            | <pre>if(!isset(\$_COOKIE[\$cookie_name])) {</pre>  | Correct Code          |
|    |            | echo "Cookie name '" . \$cookie_name . "' is not   | to modify             |
|    |            | set!";                                             | cookies- 3M           |
|    |            | } else {                                           |                       |
|    |            | echo "Cookie '" . \$cookie_name . "' is set!<br>"; |                       |
|    |            | echo "Value is: " . \$_COOKIE[\$cookie_name];      |                       |
|    |            | }                                                  |                       |
|    |            | ?>                                                 |                       |
|    |            |                                                    |                       |
|    |            |                                                    |                       |
|    |            | Output:                                            |                       |
|    |            | Cookie 'username' is set!                          |                       |
|    |            | Value is: abc                                      |                       |
|    |            | PHP program to modify cookies                      |                       |
|    |            | php</th <th></th>                                  |                       |
|    |            | setcookie("user", "xyz");                          |                       |
|    |            | ?>                                                 |                       |
|    |            | <html></html>                                      |                       |
|    |            | <body></body>                                      |                       |
|    |            | php</th <th></th>                                  |                       |
|    |            | <pre>if(!isset(\$_COOKIE["user"]))</pre>           |                       |
|    |            | {                                                  |                       |
|    |            | echo "Sorry, cookie is not found!";                |                       |
|    |            | } else {                                           |                       |
|    |            | echo "<br>Cookie Value: " .                        |                       |
|    |            | \$_COOKIE["user"];                                 |                       |
|    |            | }                                                  |                       |

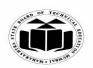

(Autonomous)

(ISO/IEC - 27001 - 2005 Certified)

# WINTER – 2022 EXAMINATION MODEL ANSWER

| -          |                                                                  |            |
|------------|------------------------------------------------------------------|------------|
|            | ?>                                                               |            |
|            |                                                                  |            |
|            |                                                                  |            |
|            |                                                                  |            |
|            | Output:                                                          |            |
|            | Cookie Value: xyz                                                |            |
| <b>b</b> ) | Write a PHP program to                                           | 6M         |
|            | 1 0                                                              | 01.2       |
|            | i) Calculate length of string                                    | Program to |
|            | ii) Count number of words in string                              | calculate  |
| Ans.       |                                                                  | length of  |
| 7 1113.    | i) Calculate length of string                                    | string 3M  |
|            | php</th <th></th>                                                |            |
|            | \$str = 'Have a nice day ahead!';                                |            |
|            | echo "Input String is:".\$str;                                   |            |
|            | echo "<br>stry";                                                 |            |
|            | ,                                                                |            |
|            | echo "Length of String str:".strlen(\$str);                      |            |
|            | // output =12 [including whitespace] ?>                          |            |
|            | !?                                                               |            |
|            | ii) Count number of words in string                              | Program to |
|            | Solution1-                                                       | count      |
|            |                                                                  | number of  |
|            | <pre><?php // DLID program to count number of</pre></pre>        | words in   |
|            | // PHP program to count number of                                | string 3M  |
|            | // words in a string                                             |            |
|            | \$str = " This is a string ";                                    |            |
|            |                                                                  |            |
|            | // Using str_word_count() function to count number of words in a |            |
|            | string                                                           |            |
|            | \$len = str_word_count(\$str);                                   |            |
|            | 1 1 2 2 2 2 2 2 2 2 2 2 2 2 2 2 2 2 2 2                          |            |
|            | // Printing the result                                           |            |
|            | echo "Number of words in string : \$len";                        |            |
|            | ?>                                                               |            |
|            | Output:                                                          |            |
|            | Number of words in string : 4                                    |            |
|            | Trumoer of words in sums . T                                     |            |
|            | OR                                                               |            |
|            | UN                                                               |            |

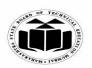

(Autonomous)

(ISO/IEC - 27001 - 2005 Certified)

# WINTER – 2022 EXAMINATION MODEL ANSWER

| c)<br>Ans. | Solution 2: Php   // PHP program to count number of  // words in a string   \$string = " This is a string ";  \$str = trim(\$string);  while (substr_count(\$str, " ") 0) {  \$str = str_replace(" ", " ", \$str);  }  \$len = substr_count(\$str, " ")+1;  // Printing the result  echo "Number of words in string: \$len";  ?   Output:  Number of words in string: 4  i) State the use of serialization.  ii) State the query to insert data in the database. i) Use of serialization.  Serializing an object means converting it to a bytestream representation that can be stored in a file. Serialization in PHP is mostly automatic, it requires little extra work from you, beyond | 6M<br>Serialization<br>explanation<br>with<br>example- 3M |
|------------|----------------------------------------------------------------------------------------------------|-----------------------------------------------------------|
|            | <ul> <li>calling the serialize () and unserialize() functions.</li> <li>Serialize():</li> <li>The serialize() converts a storable representation of a value.</li> <li>The serialize() function accepts a single parameter which is the data we want to serialize and returns a serialized string.</li> <li>A serialize data means a sequence of bits so that it can be stored in a file, a memory buffer or transmittedacross a network connection link. It is useful for storing or passing PHP values around without losing their type and structure.</li> </ul>                                                                                                    |                                                           |
|            | Example: php \$s_data= serialize(array('Welcome', 'to', 'PHP')); print_r(\$s_data . "<br "); \$us_data=unserialize(\$s_data);                                                                                                    |                                                           |

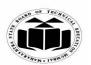

(Autonomous)

(ISO/IEC - 27001 - 2005 Certified)

# WINTER – 2022 EXAMINATION MODEL ANSWER

| <pre>print_r(\$us_data); ?&gt;</pre>                                                                                                    |                                              |
|----------------------------------------------------------------------------------------------------|----------------------------------------------|
| Output:a:3:{i:0;s:7:"Welcome";i:1;s:2:"to";i:2;s:3:"PHP";} Array ( [0] => Welcome [1] => to [2] => PHP )                                                                                                    | Correct<br>example of<br>insert query-<br>3M |
| <pre>ii) Query to insert data in the database     <?php     require_once 'login.php';     \$conn = newmysqli(\$hostname,\$username, \$password,\$dbname);     \$query = "INSERT INTO studentinfo(rollno,name,percentage)     VALUES     ('CO103','Yogita Khandagale',98.45)";     \$result = \$conn->query(\$query);     if (!\$result)     die ("Database access failed: " . \$conn-&gt;error);     else        echo "record inserted successfully";     ?&gt;</pre> |                                              |
| Output: record inserted successfully                                                                                                    |                                              |